# Cheatography

**Exchange 2016 Mailbox server installation**

# Exchange 2016 H2 Cheat Sheet by [Hbak](http://www.cheatography.com/hbak/) via [cheatography.com/67474/cs/17636/](http://www.cheatography.com/hbak/cheat-sheets/exchange-2016-h2)

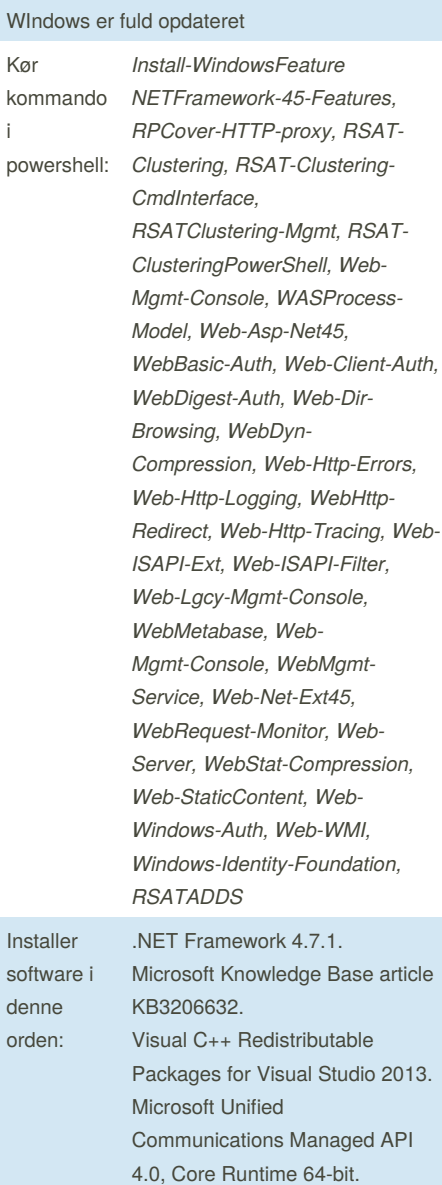

# **Installation**

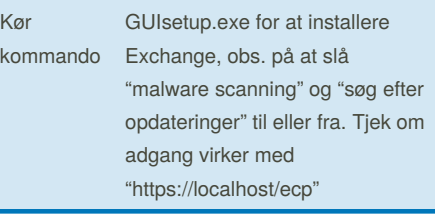

## **SMTP**

SMTP er en protokol der bruges til at sende og modtage mails, samt kommunikation mellem servere. Grundet SMTP's begrænsede mulighed for at sætte mails i kø, bruges SMTP sammen med enten POP3 eller IMAP. SMTP bruger som standard port 25.

#### **POP3**

POP3 tager mails fra indboksen, og downloader dem ned lokalt på computeren. De downloadede mails bliver derfor fjernet fra serveren. Servicen skal manuelt startes på serveren; Windows menu Services -find POP3 -start. POP3 bruger portnr. 110

# **IMAP4**

Imap er en alternativ pop3. IMAP4 Synkroniserer mapper i mailboksen med de enheder som brugeren benytterfor at tjekke mail. det fungere på den måde at hvis du har en mail og sletter den fra telefonen bliver den også slettet fra computermailen. Servicen for IMAP4 skal startes; Windows menu - Services find IMAP4 - start. IMAP4 bruger portnr. 143

#### **MAPI**

MAPI er et Microsoft Windows program interface, der tillader at man kan sende mails fra en Windows applikation, samt vedhæfte dokumenter man arbejder på til en mail. MAPI er som standard aktiveret på Exchange

#### **Manage role Group Members**

For at give en bruger tilladelse som er orginaseret i en gruppe behøver man at tilføje brugeren eller en universal security group, eller en anden role group som brugeren er medlem af,

Not published yet. Last updated 26th October, 2018. Page 1 of 2.

### **Manage role Group Members (cont)**

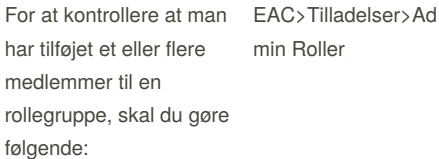

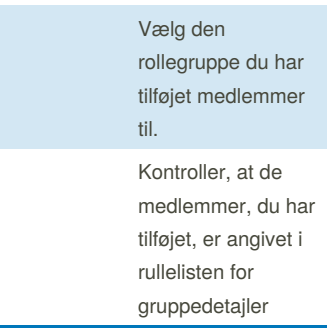

## **Manage role Group Members**

For at give en bruger tilladelse som er orginaseret i en gruppe behøver man at tilføje brugeren eller en universal security group, eller en anden role group som brugeren er medlem af,

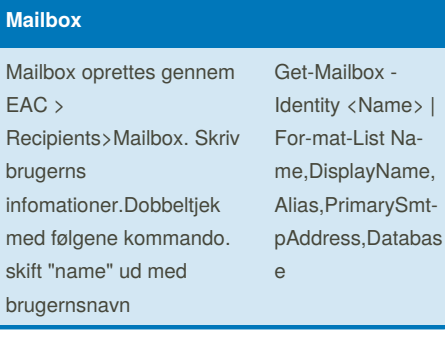

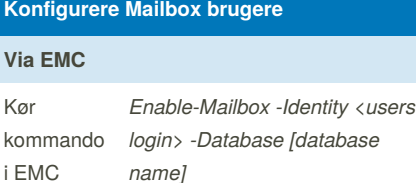

#### **Via EAC**

EAC->Modtagere -> Kontakter -> Mailbruger -> vælg eksisterende AD bruger eller opret en ny.

# **Mail Contact**

Det er Recipient type i Exchange mail. De skal være Mail-Enabled og oprettes i AD. De skal også kunne findes i Global Addres list.

Sponsored by **Readability-Score.com** Measure your website readability! <https://readability-score.com>

By **Hbak** [cheatography.com/hbak/](http://www.cheatography.com/hbak/)

# Cheatography

# Exchange 2016 H2 Cheat Sheet by [Hbak](http://www.cheatography.com/hbak/) via [cheatography.com/67474/cs/17636/](http://www.cheatography.com/hbak/cheat-sheets/exchange-2016-h2)

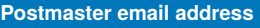

#### Åben EMS

Skriv *Set-TransportConfig - ExternalPostmasterAddress Administrator@[domæne].local*.

Skriv *Get-TransportConfig* for at kunne kontrollere om e-mail er sat op.

## **Tilføj Medlemmer til en rollegrupper**

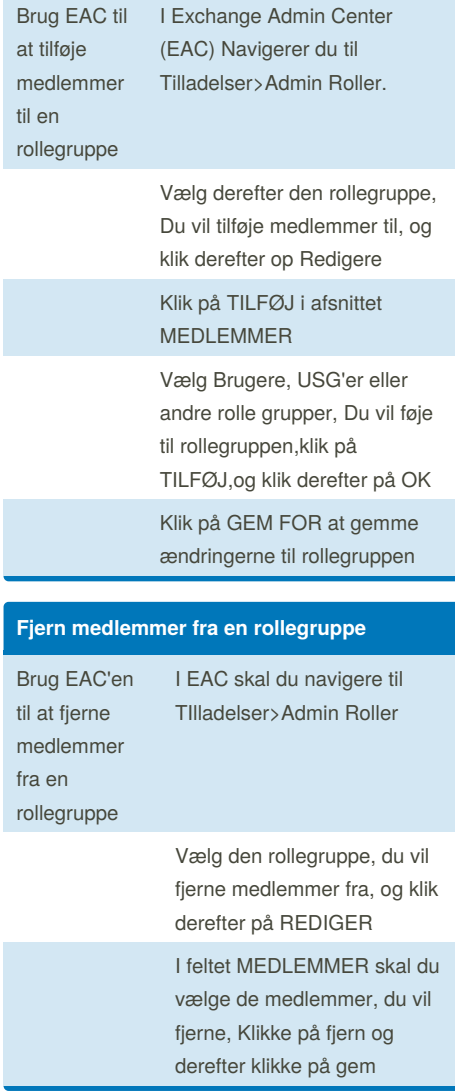

# By **Hbak**

[cheatography.com/hbak/](http://www.cheatography.com/hbak/)

# **Oprettelse af ny Mailbox Database**

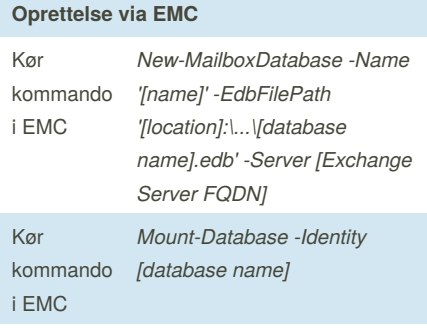

#### **Oprettelse via ECA**

Servers -> Databases -> new/+

#### **Flytning af database**

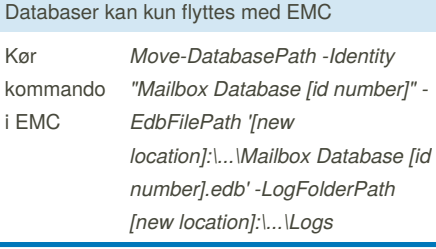

#### **Slette og Re-etablere Mailbox**

Sikre at mailboksen der skal slettes eller deaktiveres har mail i deres indboks.

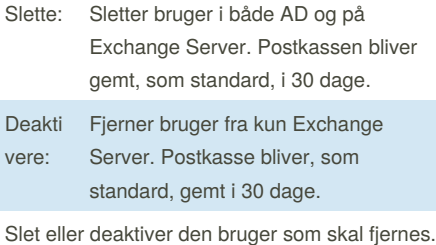

Hvis der er en anden bruger der skal overtage den, skal den bruger også blive deaktiveret.

Hvis en bruger skal overtage en postkasse, klik på ... under Mailboxes, og vælg *Connect a Mailbox*

Vælg mailboxen der skal flyttes.

Vælg at den skal flyttes til en anden bruger, og vælg derefter brugeren den skal flyttes til.

Not published yet. Last updated 26th October, 2018. Page 2 of 2.

## **Konfigurere en adresse liste**

På EAC vælg Organizations -> Address Lists -> New/+

#### Navngiv Listen.

Tilføj regler så kun de bruger der skal på listen bliver valgt.

Der kan laves et preview for at se om adresse listen gør det den skal.

## **Redigere mail politikker**

I EAC vælges Mailflow -> Email Address Policies

Der ligger altid en Default Policy.

Vælg om der skal laves en ny politik eller redigere den default.

# **Public Folder**

Åben EAC og vælg*Public Folders*

Vælg new/+

Skriv navnet for folder

Vælg placering for folder

Vælg en Mailbox database

# **SSL certifikater for Exchange Server**

Installer ADCS rollen på AD serveren. Installer både Certification Authority og Certification Authority Web Enrollment Services

Konfigurere Certification Authority Servicen og efterfølgende Certification Authority Web Enrollment

Setup type = Enterprise CA

CA type = Enterprise CA

Ny privat nøgle

Standard Kryptografi for CA

Lad common name være det foreslåede

Validitet periode = 5 år

Certifikat lokation = standard

Sponsored by **Readability-Score.com** Measure your website readability! <https://readability-score.com>